### 1. Open iBus

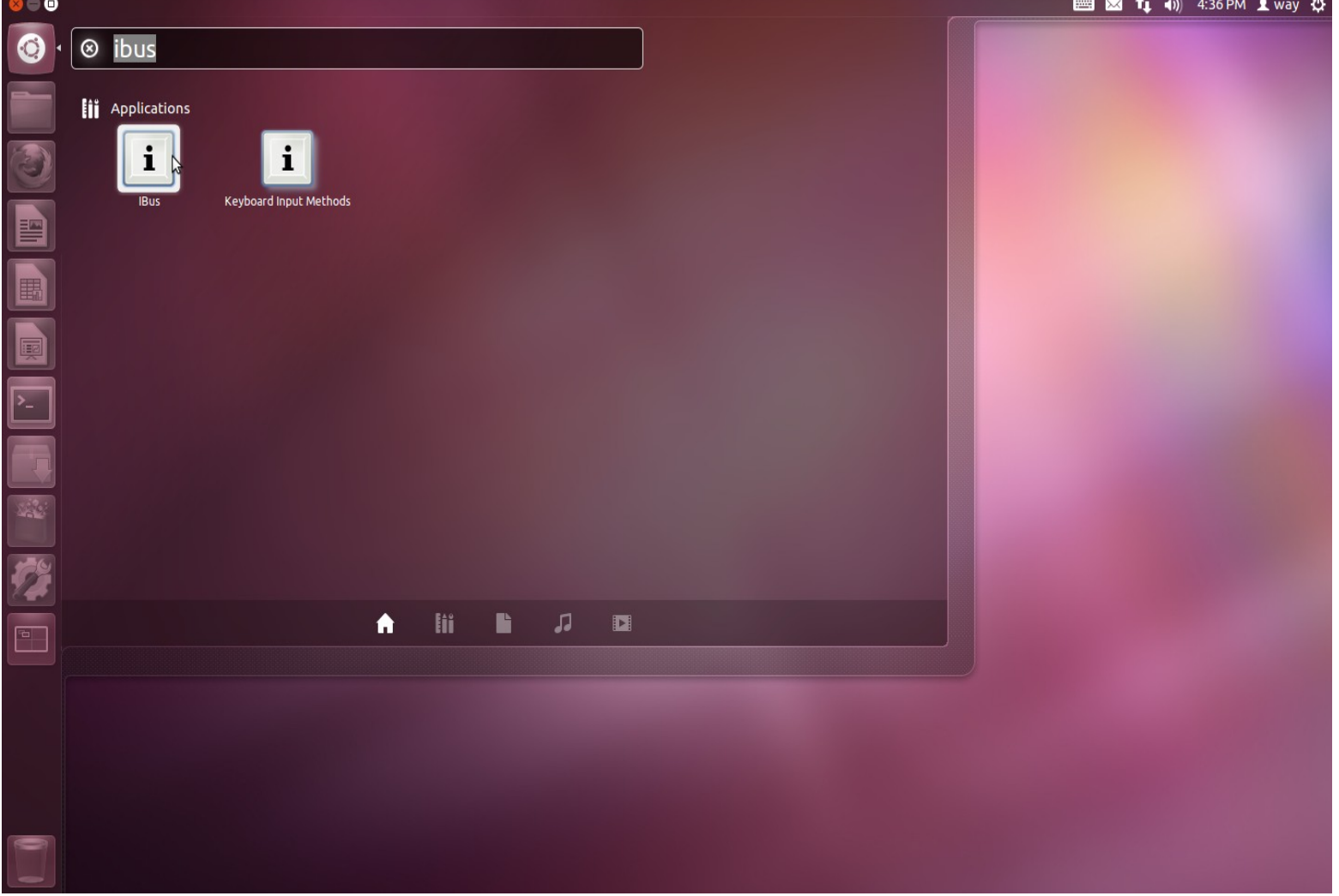

# 2. iBus Preference → Input Method ->Select Chinese → Chewing

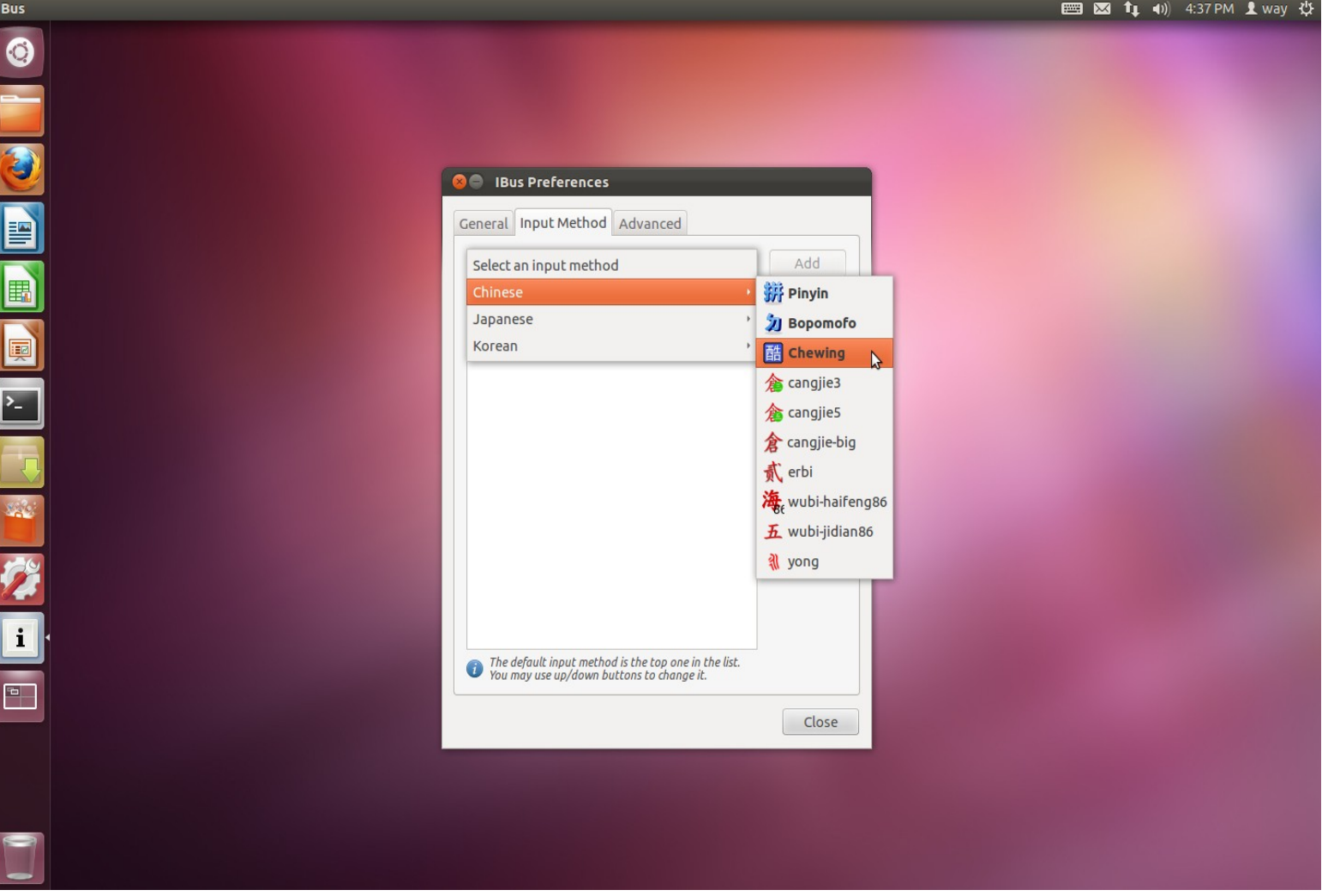

## 3. Press "Add" to add Chewing

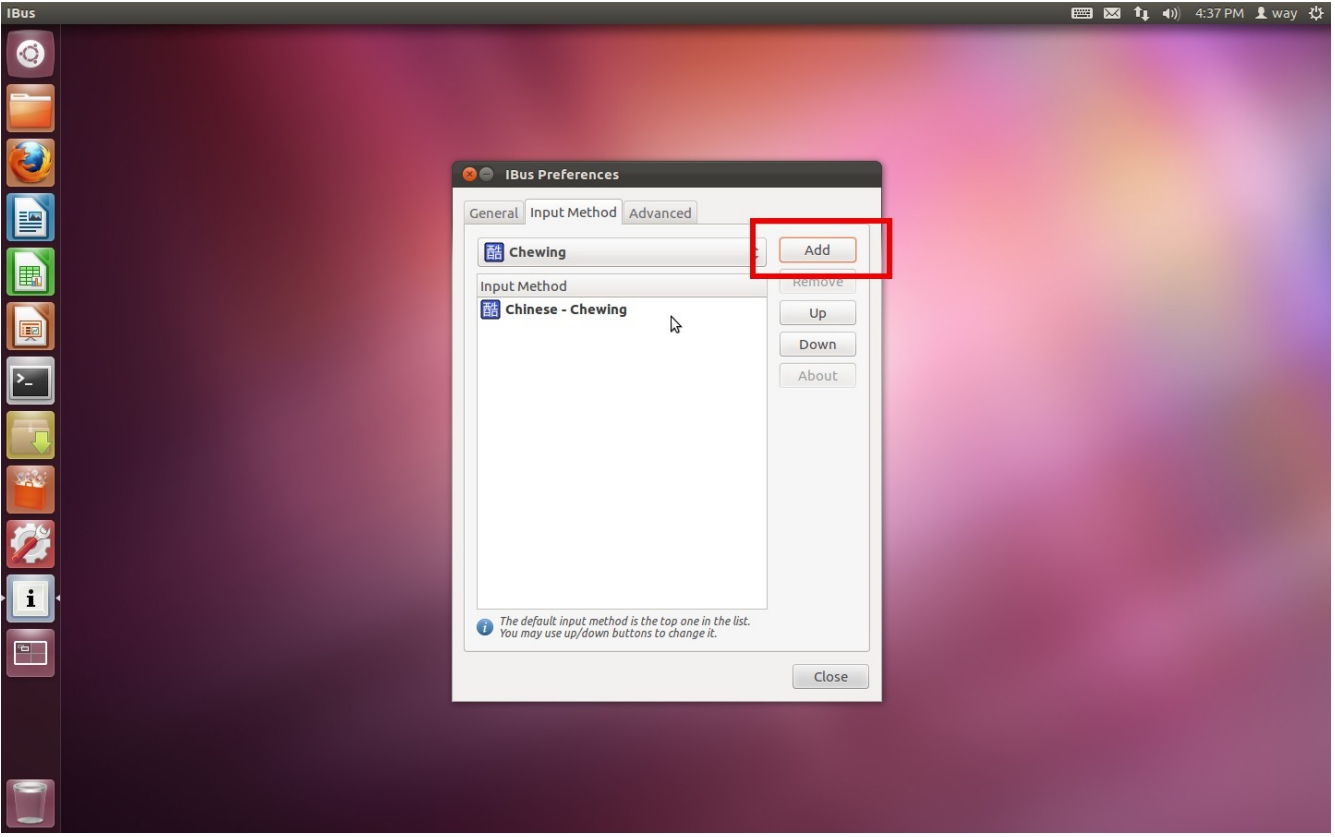

#### 4. Then, open LibreOffice Writer

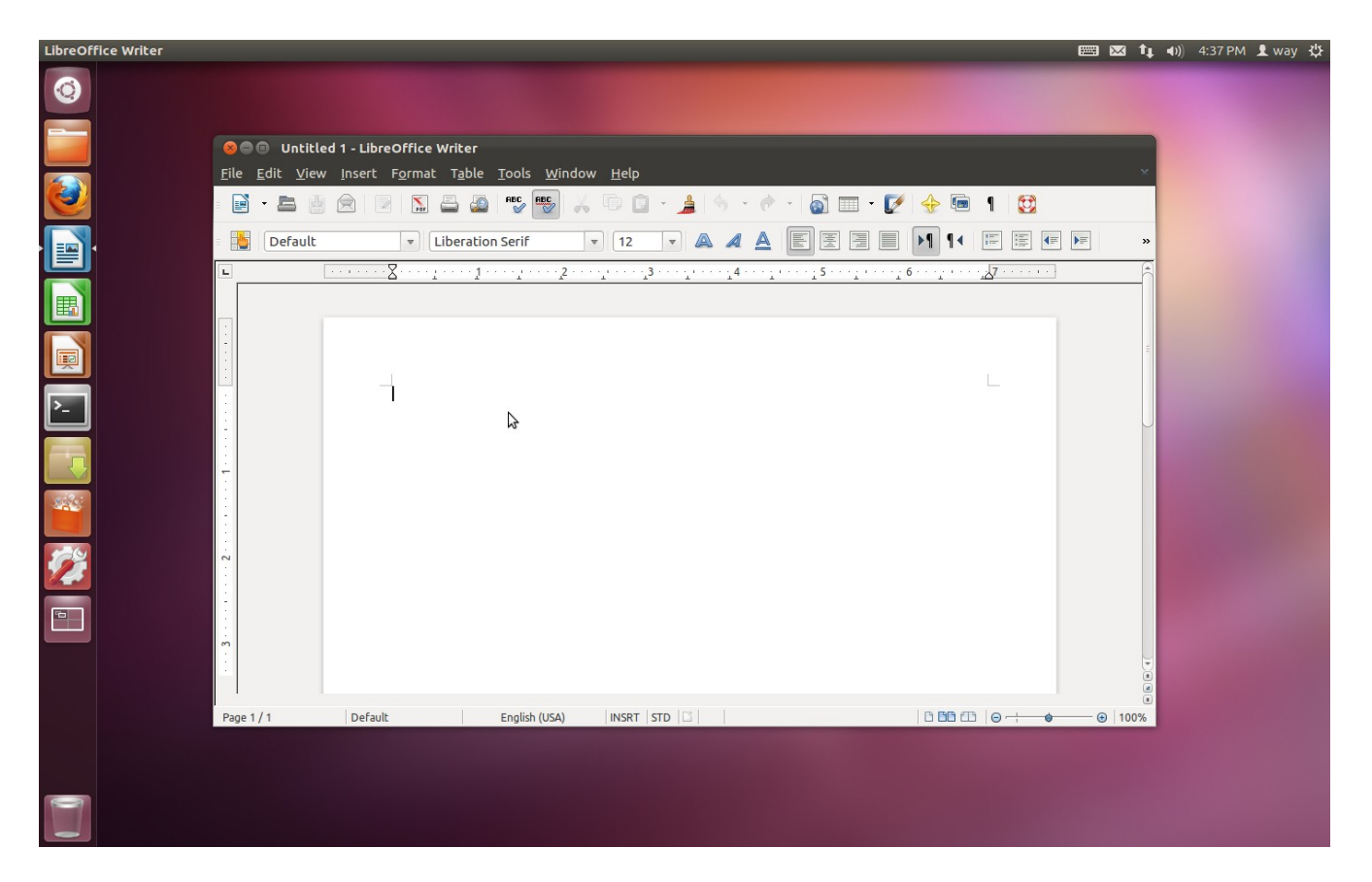

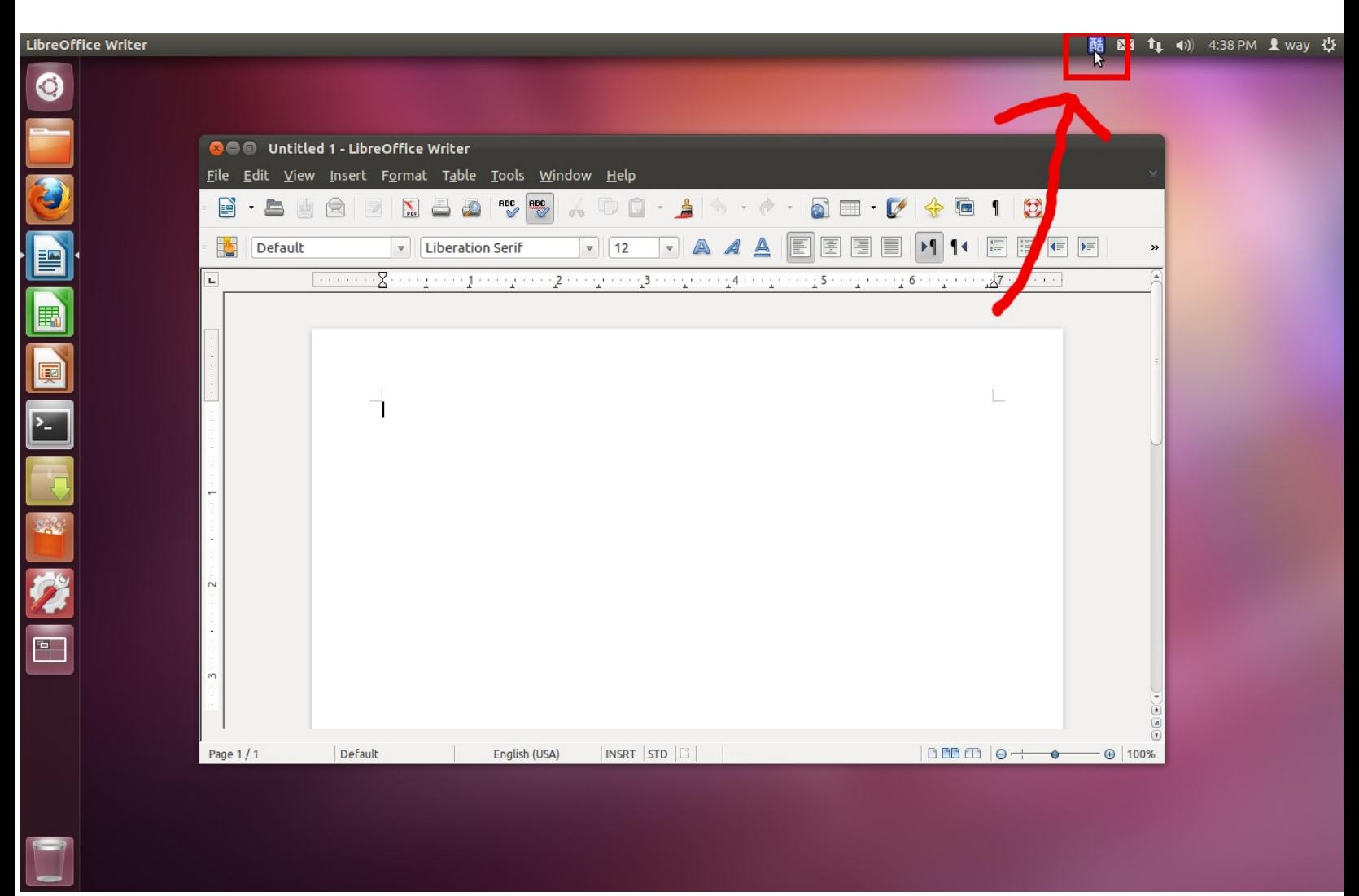

### 5. Press CTRL + Space to make the 「酷」 icon appear

6. Tyep "g3g3g3g3g3g3g3g3" or "Ji3g4j 1; wj32k794cl45k3<ji3qu/6t;6yjo4" (It's up to you, they all make the bug work.)

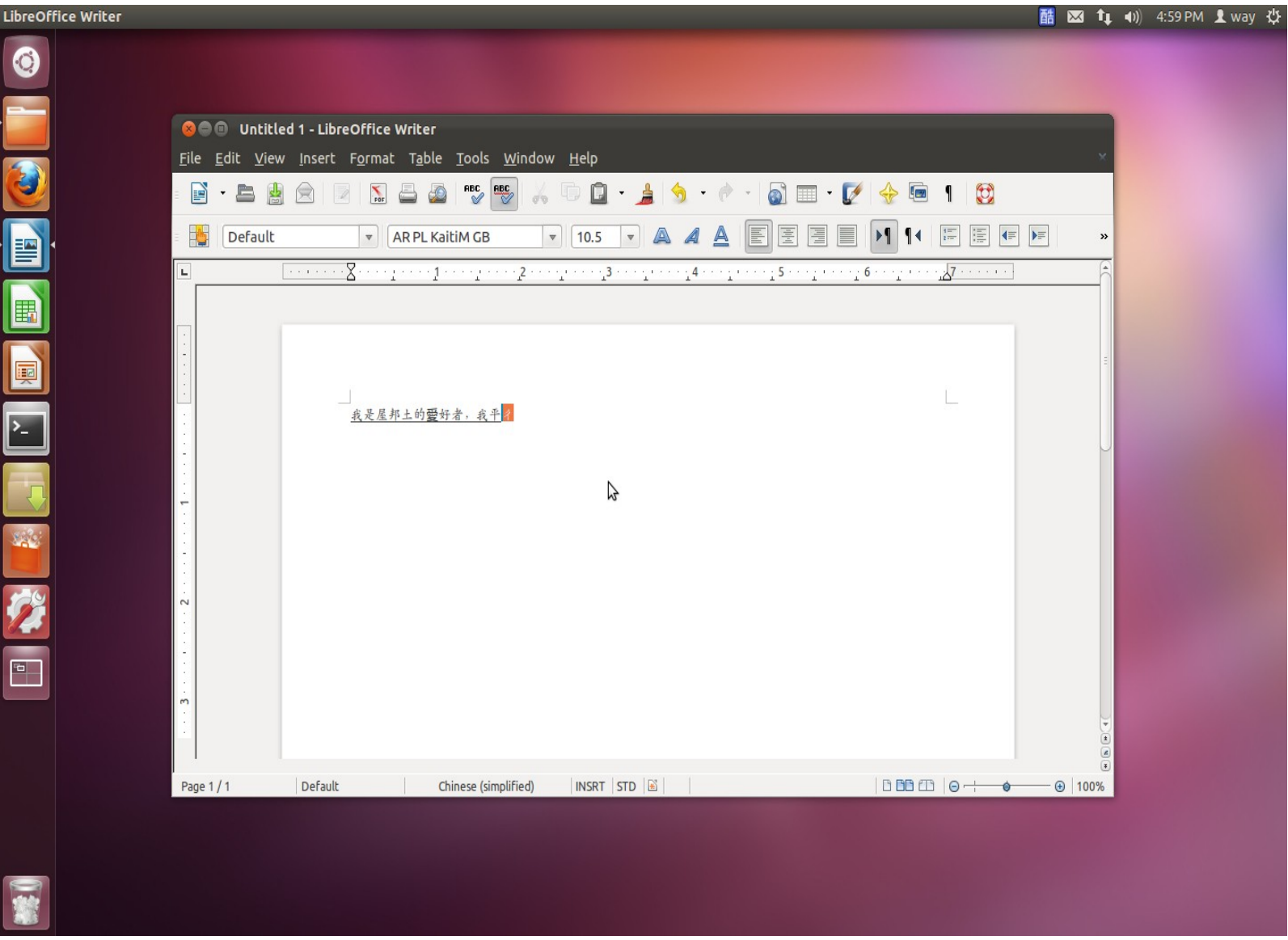

And then.....

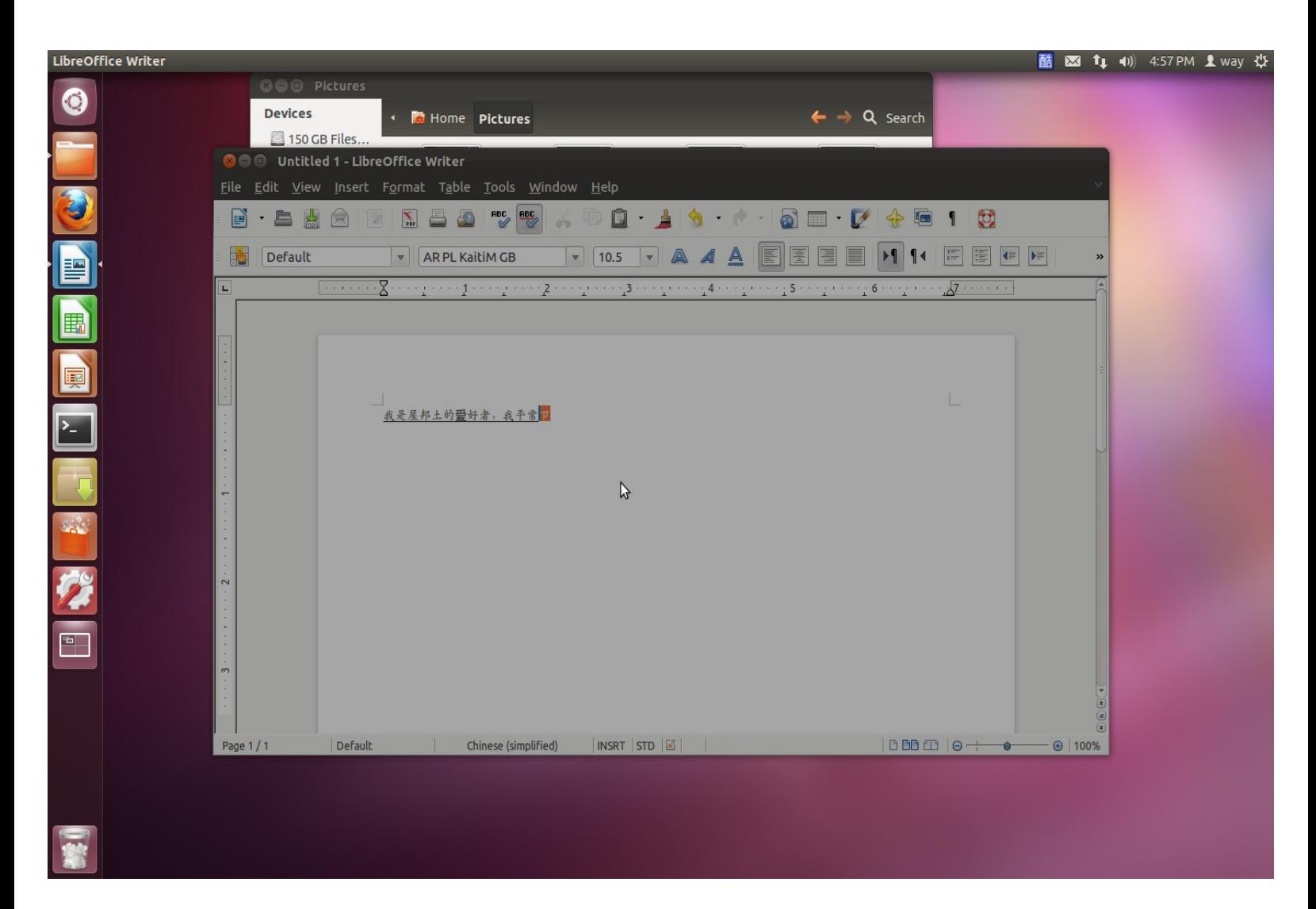

There will be crash.

Finish.